## **Методы чтения документов**

Список документов (идентификаторы и представления) можно вывести через меню обработки — отладка - перечень документов.

Список полей и структуру табличных частей любого справочника или документа можно получить через меню «действия», выбрав служебные - список полей объекта. Скопировать информацию из вышеупомянутых окон можно кнопкой, расположенной в правом нижнем углу сообщения.

[po\\_id \(запись по идентификатору\)](https://vodasoft.ru/wiki/doku.php?id=api_poid)

[po\\_nom \(поиск по точному совпадению номера документа\)](https://vodasoft.ru/wiki/doku.php?id=api_po_nom)

[po\\_atr \(поиск по значению поля\)](https://vodasoft.ru/wiki/doku.php?id=api_po_atr)

[tc \(все записи табличной части документа\)](https://vodasoft.ru/wiki/doku.php?id=api_tc)

spisok doc (журнал документов за период)

[К списку команд API](https://vodasoft.ru/wiki/doku.php?id=api)

From: <https://vodasoft.ru/wiki/>- **Водяной**

Permanent link: **[https://vodasoft.ru/wiki/doku.php?id=api\\_doc](https://vodasoft.ru/wiki/doku.php?id=api_doc)**

Last update: **2020/03/04 08:47**

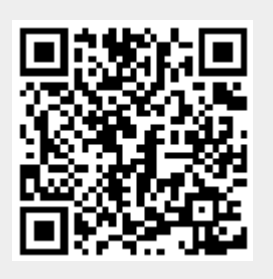